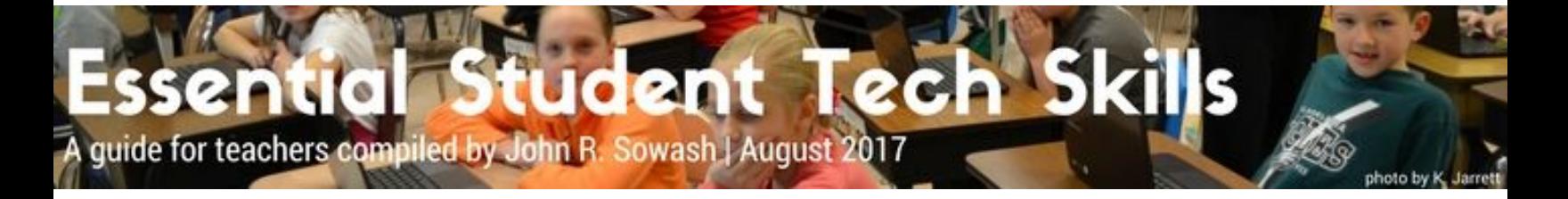

Before you can use technology as an instructional tool, you must help your students develop basic technology skills. This is a list of the most basic technology skills that students must master. This is not meant to be an exhaustive list of skills, but the most fundamental skills that must be taught early in the school year.

# Table of Contents

#### **[Elementary](#page-1-0) Students**

Basic Computer [Knowledge](#page-1-1) Mouse / [Trackpad](#page-1-2) Skills [Logging](#page-1-3) In / Out Google [Classroom](#page-1-4) [Other](#page-1-5) Skills

#### **Middle School [Students](#page-2-0)**

Basic [Computer](#page-2-1) Skills [Logging](#page-2-2) In / Out Google [Classroom](#page-2-3) Google [Chrome](#page-2-4) **[Google](#page-2-5) Drive** 

#### **High School [Students](#page-3-0)**

Basic [Computer](#page-3-1) Skills Google [Classroom](#page-3-2) Google [Chrome](#page-3-3) [Google](#page-4-0) Drive Classroom [Management](#page-4-1) / Digital Citizenship

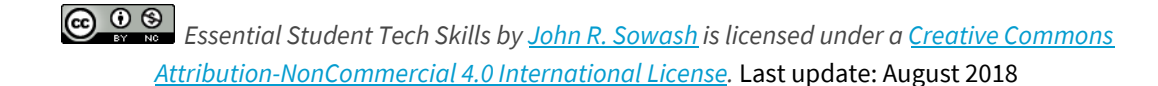

<span id="page-1-5"></span><span id="page-1-4"></span><span id="page-1-3"></span><span id="page-1-2"></span><span id="page-1-1"></span><span id="page-1-0"></span>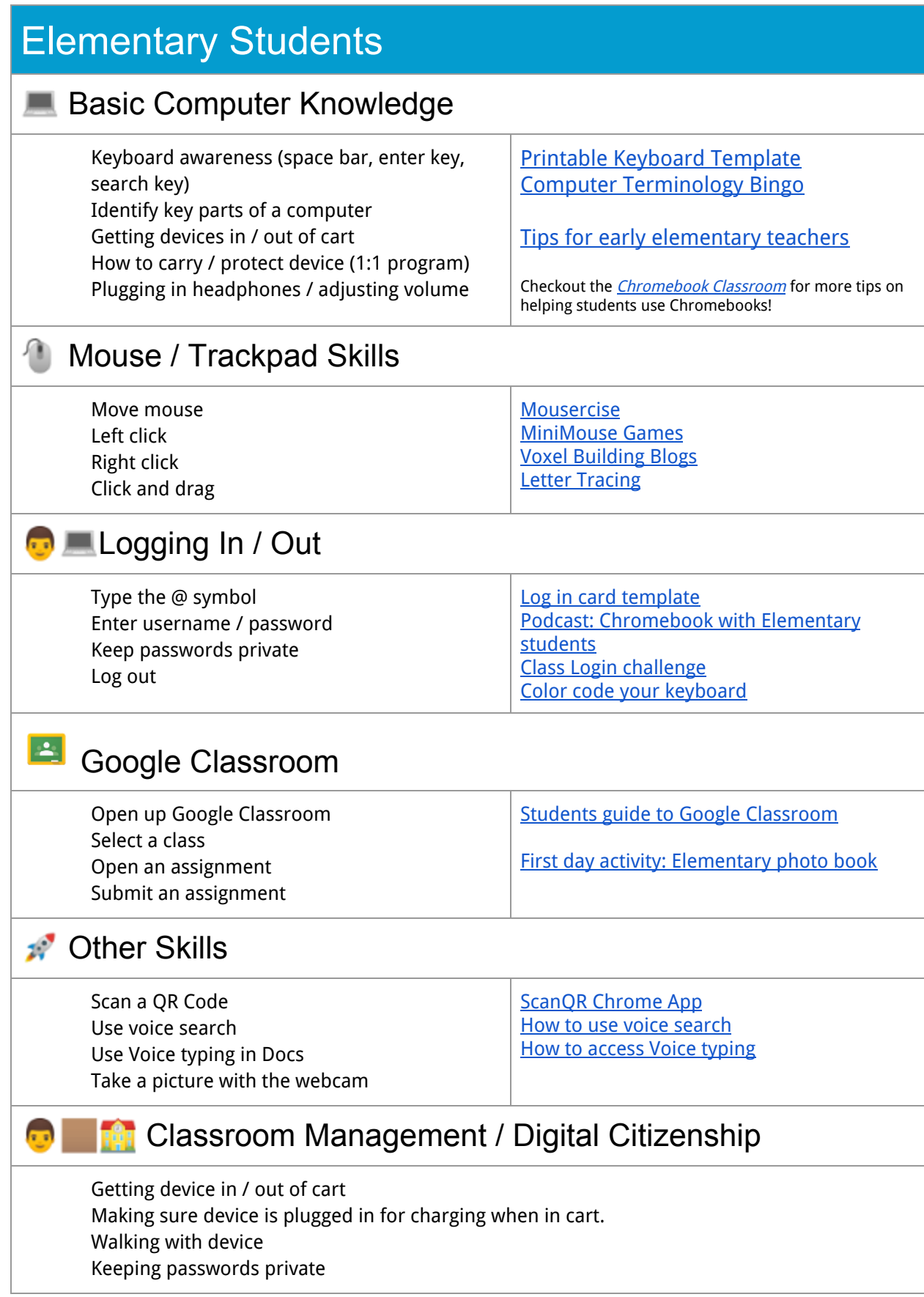

#### <span id="page-2-5"></span><span id="page-2-4"></span><span id="page-2-3"></span><span id="page-2-2"></span><span id="page-2-1"></span><span id="page-2-0"></span>Middle School Students **Basic Computer Skills** Getting devices in / out of cart For tips and ideas on managing Chromebook carts or 1:1 programs, check How to carry / protect device (1:1 program) out my book, The [Chromebook](http://amzn.to/2fD9CSL) Classroom! Right click Two finger Scroll Click and drag **Company** Logging In / Out Logging in quickly Class Login [challenge](http://www.chrmbook.com/class-log-in-challenge/) Keep passwords private Log out **B** Google Classroom Join a class Students guide to Google [Classroom](http://alicekeeler.com/2014/12/01/google-classroom-student-quick-sheet-guide/) Submit an assignment How to teach your [students](https://youtu.be/-8lgNR-Pidc) about Google Send a private comment [Classroom](https://youtu.be/-8lgNR-Pidc). Attach / upload a file to an assignment Create a blank Google Doc / Sheet / Presentation / First day [activity:](https://docs.google.com/presentation/d/1hlToJmGQbvFqOCkulYokON8AsuJveOku-s0g0dCxCaM/template/preview) Selfie trading cards Drawing **Google Chrome** Bookmark a page [Bookmark](https://docs.google.com/presentation/d/1mEsvQ2VkjMUlHugdURpuQqRzRIeNoPjKNX4SgCWrorM/edit#slide=id.g2430600f61_0_416) a page Install an app or extension Uninstall an app or extension **Google Drive** Access the "Explore" tool [Explore](https://www.youtube.com/watch?v=tlqkDZqTT10) in Google Docs Add / reply [comment](https://youtu.be/tmtmo20yUsE) in Docs Add / reply to a comment Share a document as "can comment" with a classmate. Use the webcam to insert a picture into a doc Insert a hyperlink  $\overline{a}$ **Fig.** Classroom Management / Digital Citizenship Getting device in / out of cart Making sure device is plugged in for charging when in cart. Walking with device Keeping passwords private Expectations for beginning of class

## <span id="page-3-0"></span>High School Students

### <span id="page-3-1"></span>**Basic Computer Skills**

Getting device in / out of cart How to carry / protect device (1:1 program) Finding downloaded files Adjust basic settings like Wifi, volume, and keyboard language Load media from a flash drive, phone, or digital camera. Taking a screenshot. Recording a screencast. Class Login [challenge](http://www.chrmbook.com/class-log-in-challenge/) Finding [downloaded](https://docs.google.com/presentation/d/1mEsvQ2VkjMUlHugdURpuQqRzRIeNoPjKNX4SgCWrorM/edit#slide=id.g1cc609c46c_0_173) files Important [Chromebook](https://docs.google.com/presentation/d/1mEsvQ2VkjMUlHugdURpuQqRzRIeNoPjKNX4SgCWrorM/edit#slide=id.g57dbcbdec_066) keys [Chromebooks](https://docs.google.com/presentation/d/1mEsvQ2VkjMUlHugdURpuQqRzRIeNoPjKNX4SgCWrorM/edit#slide=id.g2430600f61_0_737) system settings Screen shot on a [Chromebook](https://docs.google.com/presentation/d/1mEsvQ2VkjMUlHugdURpuQqRzRIeNoPjKNX4SgCWrorM/edit#slide=id.g81733647e_0_91) **[Screencastify](https://chrome.google.com/webstore/detail/screencastify-screen-vide/mmeijimgabbpbgpdklnllpncmdofkcpn?utm_source=chrome-app-launcher)** 

#### <span id="page-3-2"></span> $\frac{1}{2}$ Google Classroom

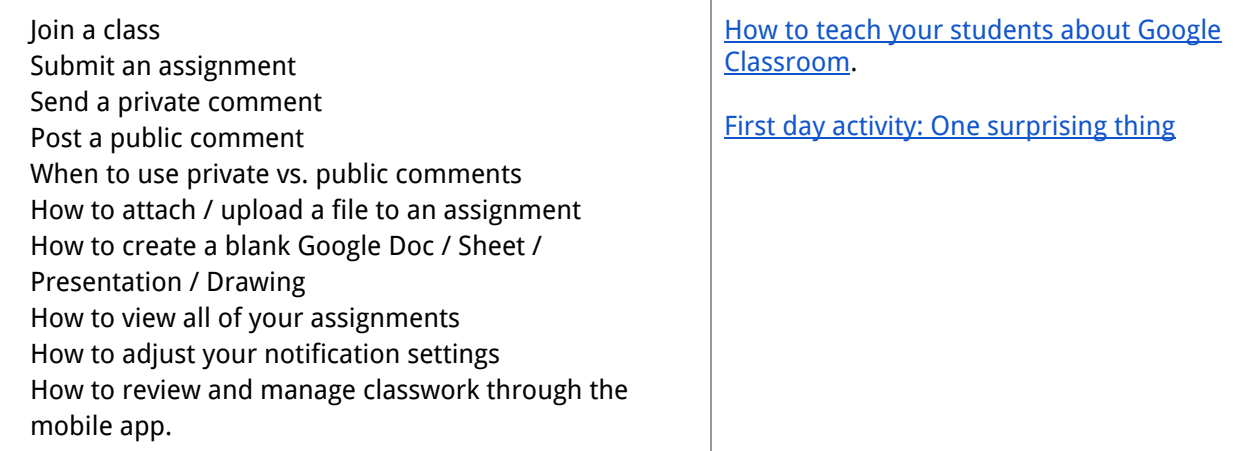

### <span id="page-3-3"></span>**Google Chrome**

Bookmark a page Install an app or extension Uninstall an app or extension Manage tabs (re-order, pin, tear off) Split screen Make a short url Organize Chrome Apps

[Bookmark](https://docs.google.com/presentation/d/1mEsvQ2VkjMUlHugdURpuQqRzRIeNoPjKNX4SgCWrorM/edit#slide=id.g2430600f61_0_416) a page [Manage](https://docs.google.com/presentation/d/1mEsvQ2VkjMUlHugdURpuQqRzRIeNoPjKNX4SgCWrorM/edit#slide=id.g2430600f61_0_341) tabs

Split Screen on a [Chromebook](https://docs.google.com/presentation/d/1mEsvQ2VkjMUlHugdURpuQqRzRIeNoPjKNX4SgCWrorM/edit#slide=id.g3f7fb86845409411_0) Goo.gl URL [extension](https://chrome.google.com/webstore/detail/googl-url-shortener-unoff/iblijlcdoidgdpfknkckljiocdbnlagk?utm_source=chrome-app-launcher)

[Organize](https://www.youtube.com/watch?v=gS7_FD0KCxY) your Chrome Apps

<span id="page-4-1"></span><span id="page-4-0"></span>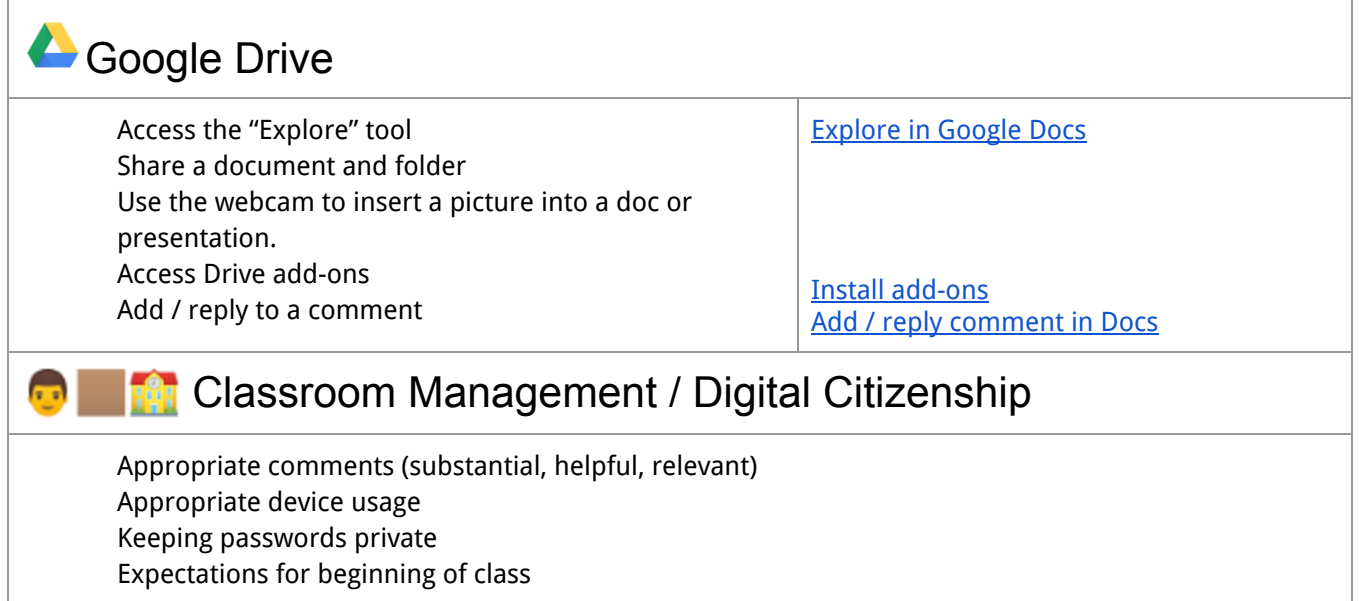